- Open WordWeb.
- Click on the following:

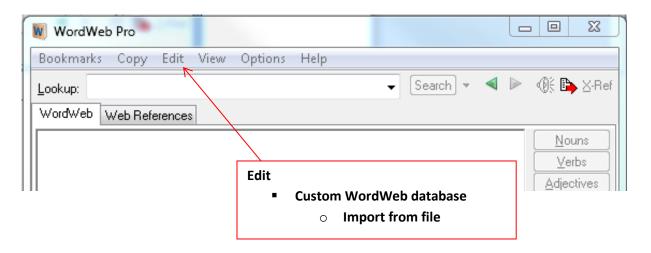

- Choose the file you are going to upload.
  - Custom glossary text document
  - Custom database entries CSV file

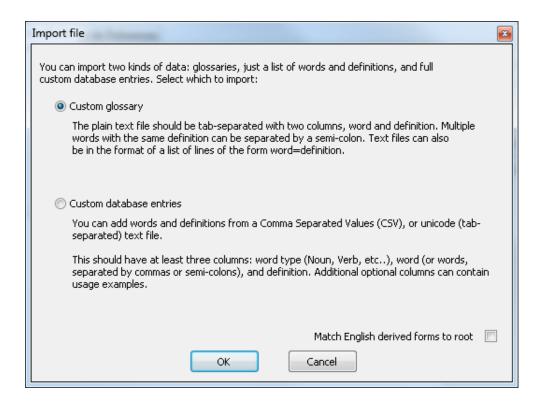

Select the file.

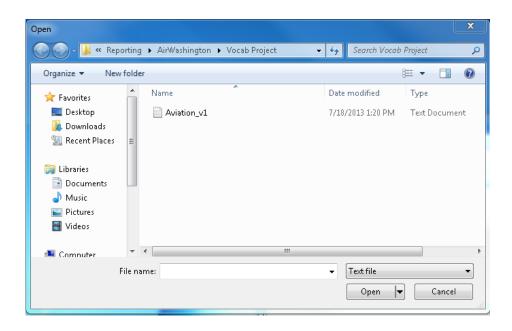

## Verify glossary has uploaded.

- Click on 'Edit'
  - Edit glossaries. . .

A separate window will open up, like below, with the uploaded glossary.

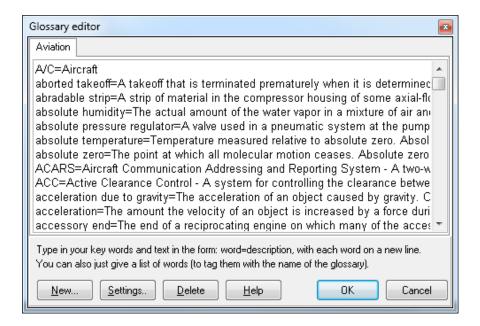

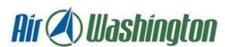

Air Washington is an equal opportunity employer/program. Auxiliary aids and services are available upon request to individuals with disabilities. This workforce solution was funded (100%) by a grant awarded by the U.S. Department of Labor's Employment and Training Administration. The solution was created by the grantee and does not necessarily reflect the official position of the U.S. Department of Labor. The Department of Labor makes no guarantees, warranties, or assurances of any kind, express or implied, with respect to such information, including any information on linked sites and including, but not limited to, accuracy of the information or its completeness, timeliness, usefulness, adequacy, continued availability, or ownership. This solution is copyrighted by the institution that created it. Internal use by an organization and/or personal use by an individual for non-commercial purposes is permissible. All other uses require the prior authorization of the copyright owner.